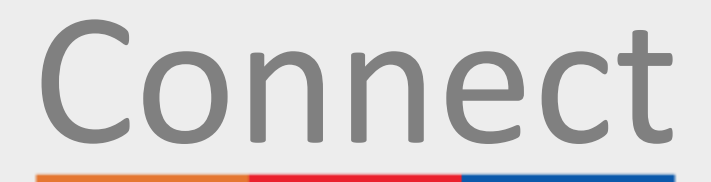

## Portal del paciente Portal del paciente

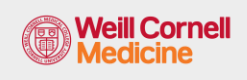

**∆ NewYork-**ר Presbyterian

**L** COLUMBIA

## Regístrese para su cita a través de su cuenta de Connect

Ahorrará tiempo el día de su visita y podrá revisar su información en una computadora o dispositivo móvil desde la comodidad y seguridad de su hogar, oficina o en cualquier lugar que elija. Recibirá un recordatorio por correo electrónico para que complete el registro electrónico (eCheck-In) antes de su visita.

Durante el registro electrónico, se le pedirá que:

- Revise o actualice la información personal, incluida la cobertura del seguro.
- Revise o actualice sus medicamentos, alergias y problemas de salud actuales.
- Complete formularios relacionados con las citas.
- Pague el copago de la visita, si es necesario.
- Realice pagos previos y pague saldos restantes, si es necesario.

Utilice los siguientes pasos como guía para completar el proceso.

- **1.** Inicie sesión en su cuenta de Connect. En la página de bienvenida, puede hacer clic en el mensaje para ver los detalles de su próxima cita.
- **2.** Haga clic en el botón de **eCheck-In** (registro electrónico). *Nota: Este mensaje está disponible hasta cinco días antes de su cita.*

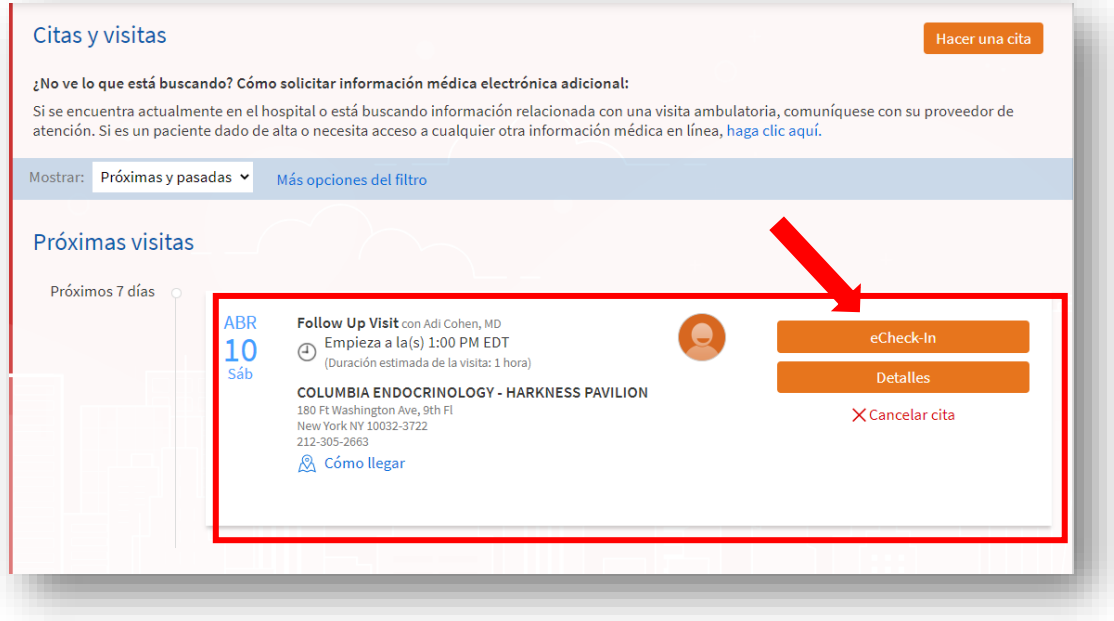

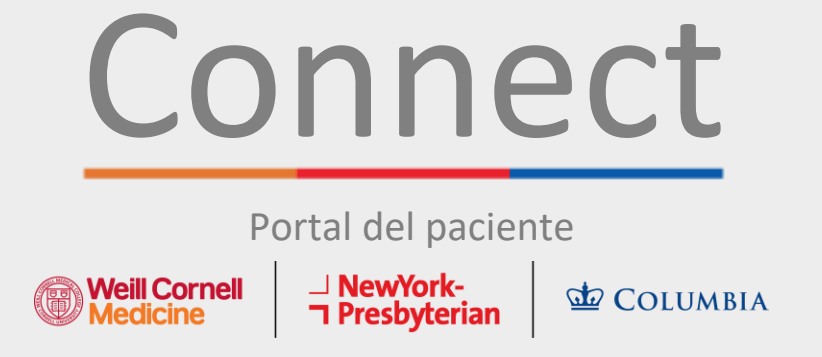

**3.** Revise su información personal. Haga clic en los botones de **Edit** (editar) para actualizar cualquier información.

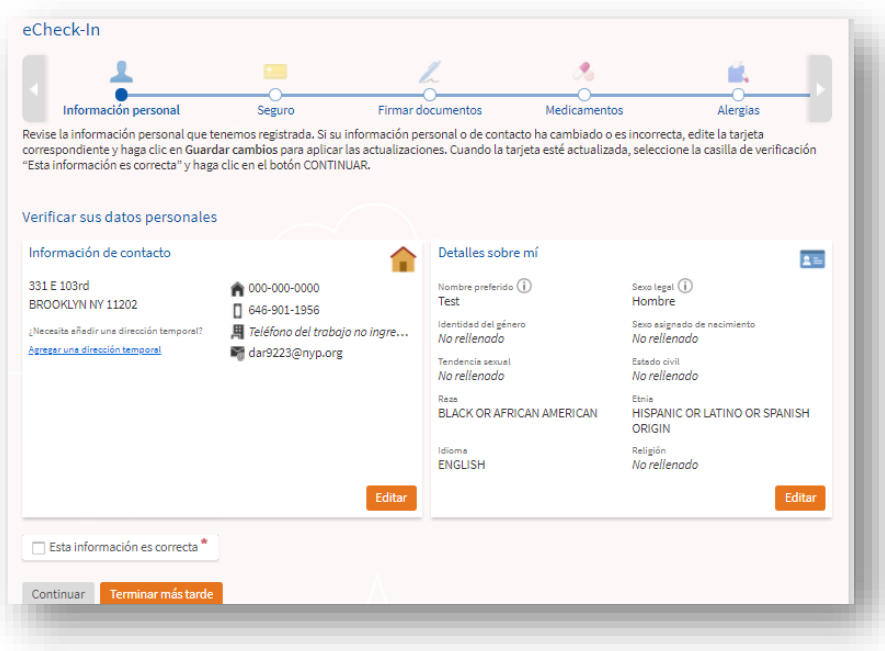

**4.** Será necesario completar un formulario de Revisión de sistemas si está consultando a un proveedor por primera vez, o si no ha completado este formulario en el último año.

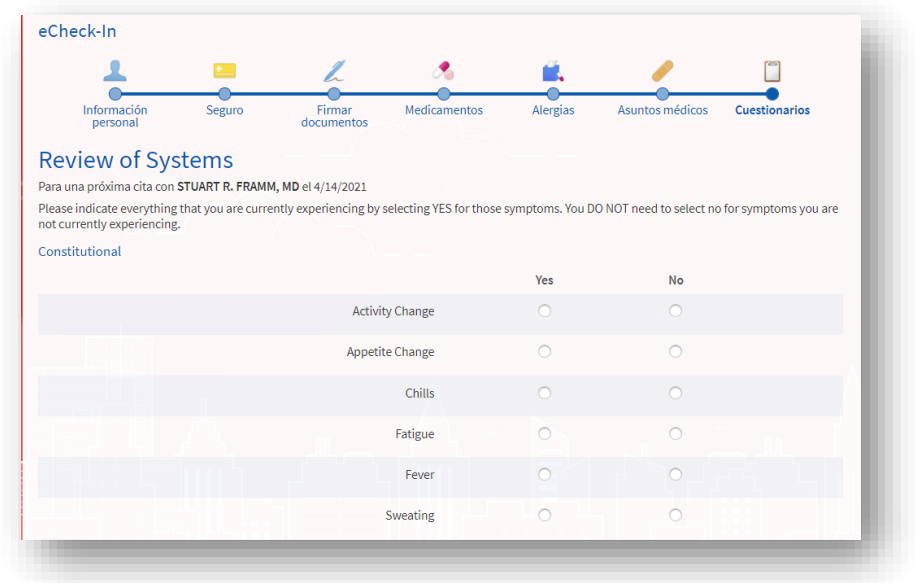

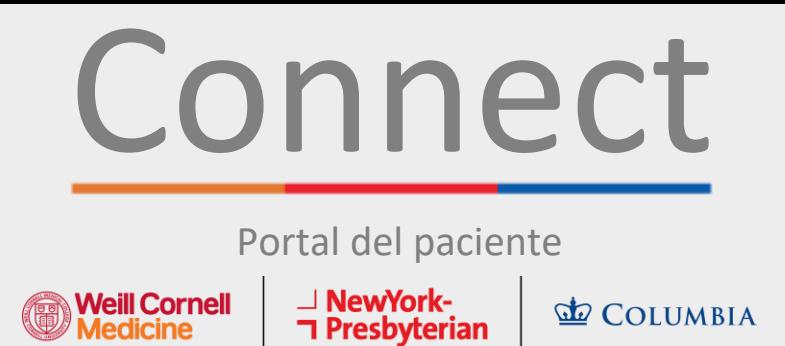

**5.** En función del motivo de su cita, es posible que se le pida que complete un formulario específico de la especialidad (consulte un ejemplo de Cuestionario de seguridad para tomografía computarizada a continuación).

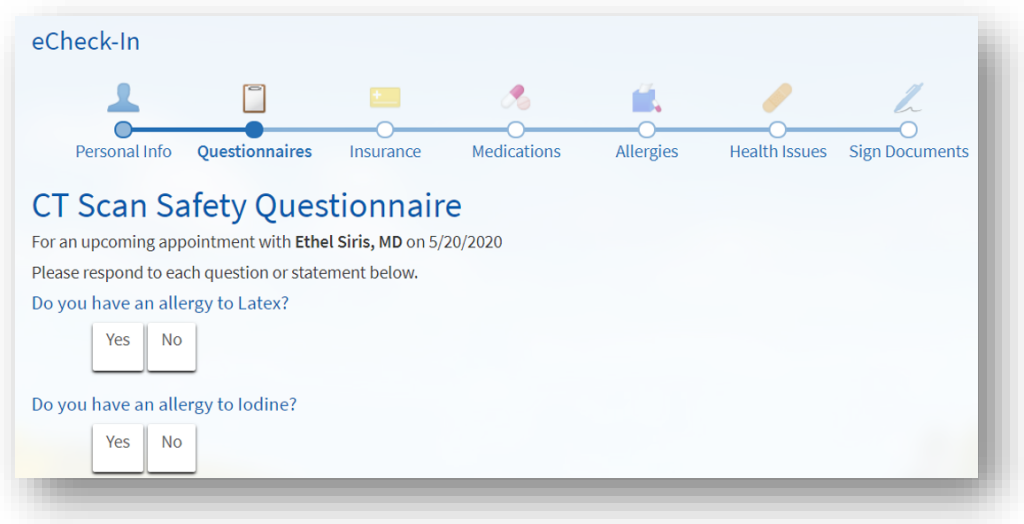

**6.** Complete la Evaluación de los síntomas de COVID. *Si presenta alguno de estos síntomas antes de su cita, debe llamar al consultorio ANTES de asistir. Tenga en cuenta que este formulario solo está disponible 2 días antes de su cita.*

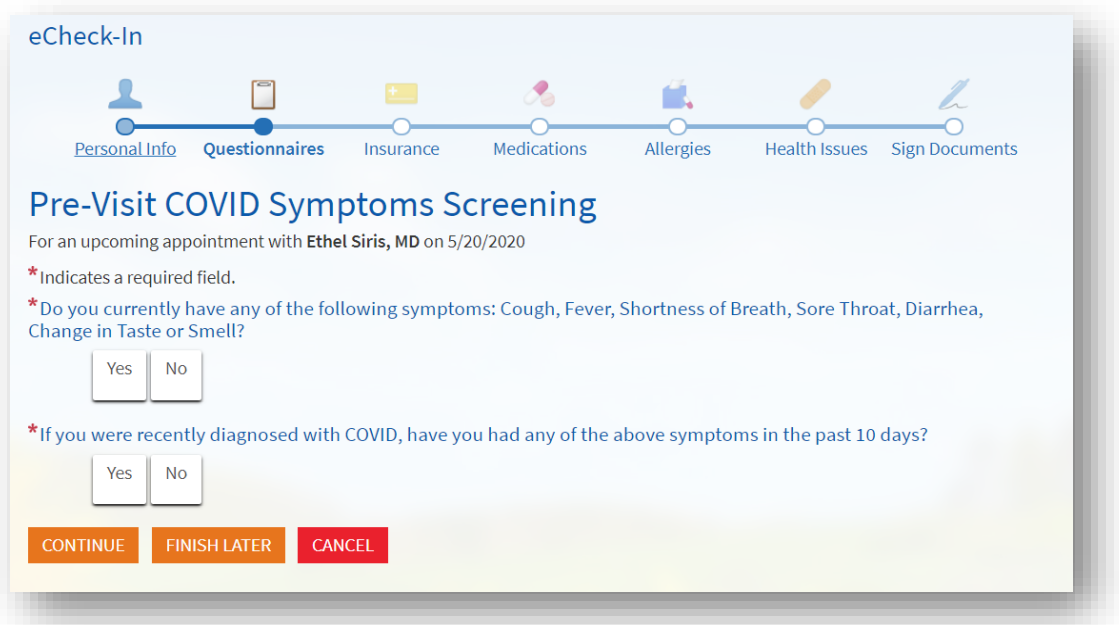

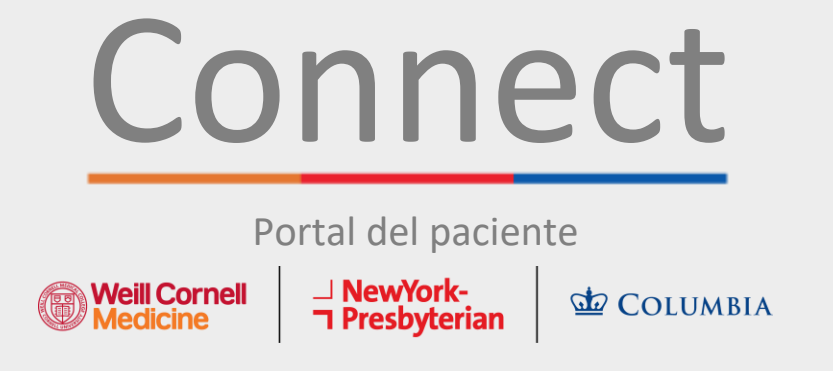

**7.** Revise su cobertura de seguro que figura en archivo. Si no tiene ningún seguro en archivo o su cobertura ha cambiado, añada una cobertura.

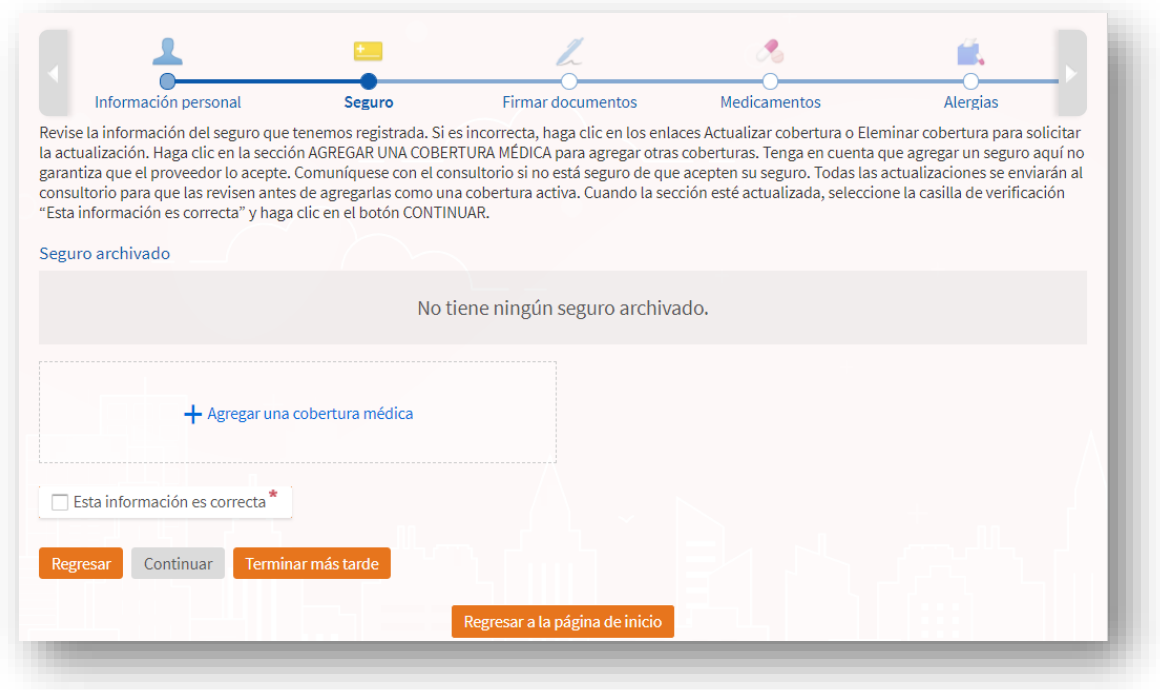

**8.** En la sección de pagos, puede pagar el copago de la visita o cualquier otro pago previo asociado a esta visita, si corresponde.

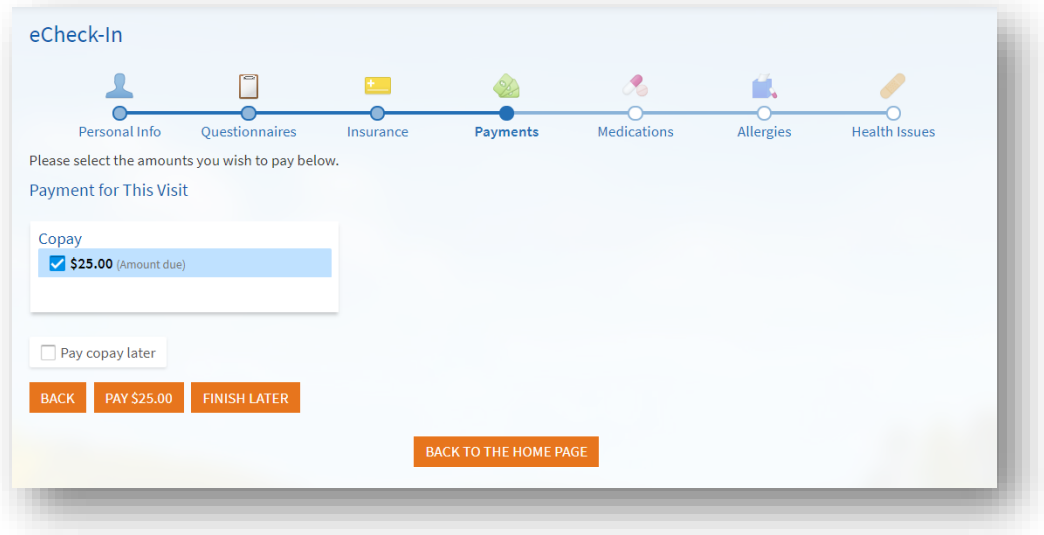

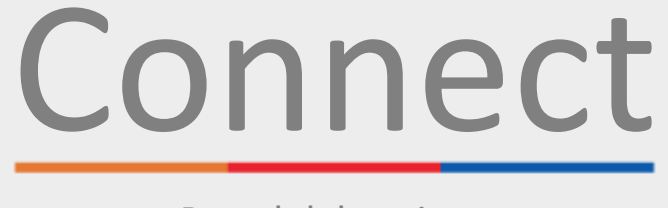

## Portal del paciente Portal del paciente

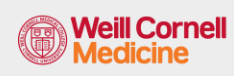

**⊥ NewYork-<br>∩ Presbyterian** 

**LE COLUMBIA** 

**9.** Revise y actualice su lista de medicamentos actuales.

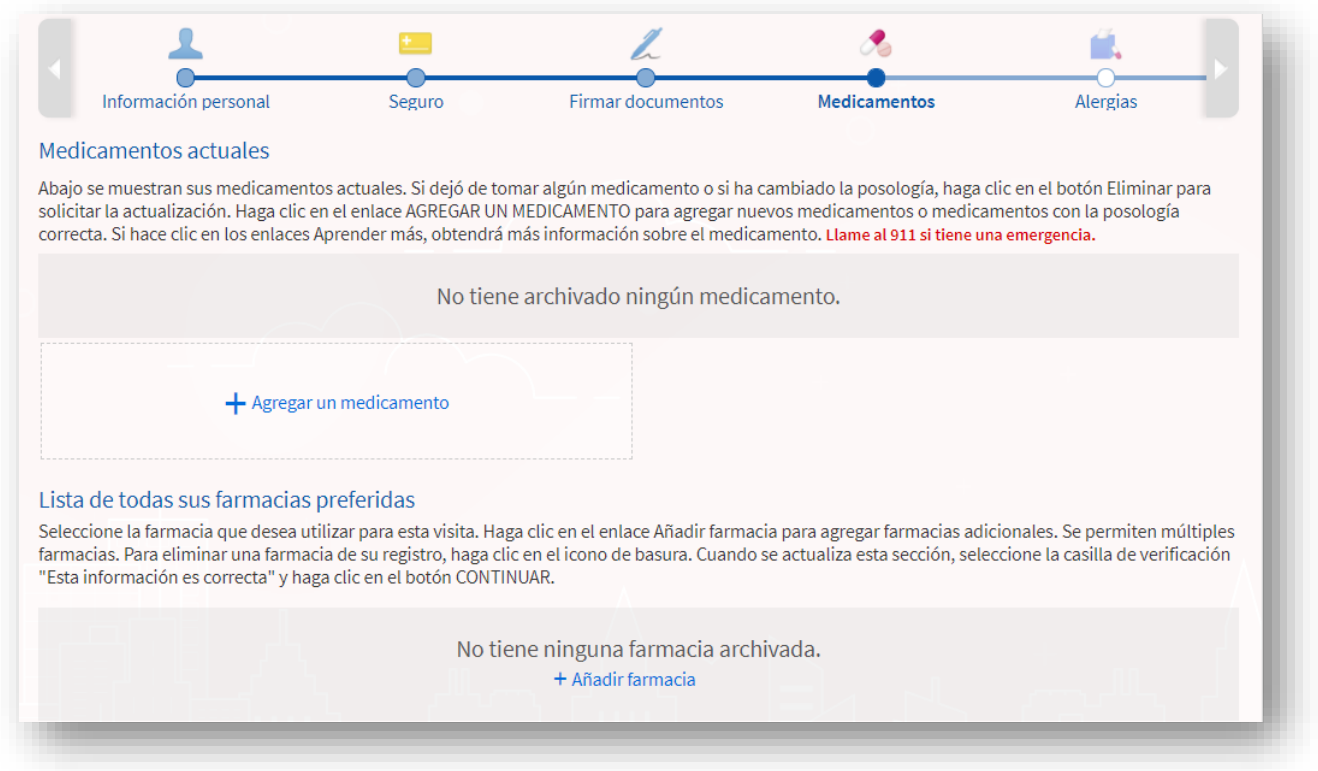

**10.** Revise y actualice sus farmacias preferidas actuales en archivo.

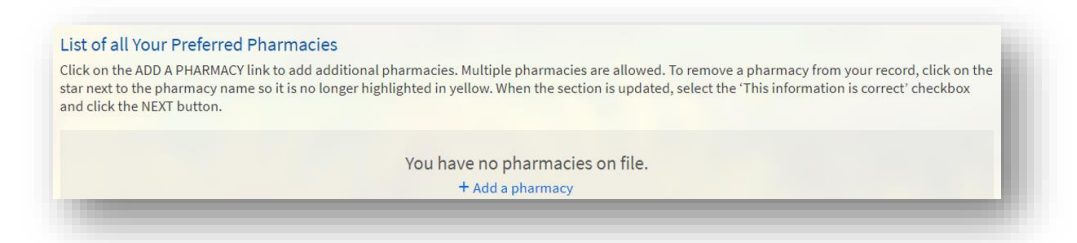

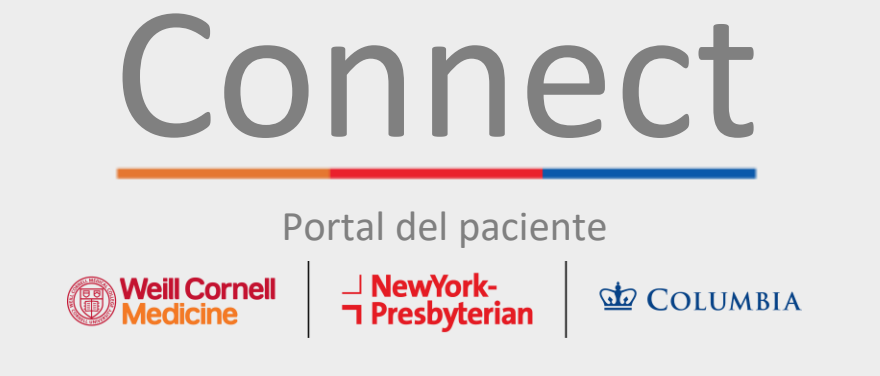

**11.** Revise y actualice sus alergias actuales.

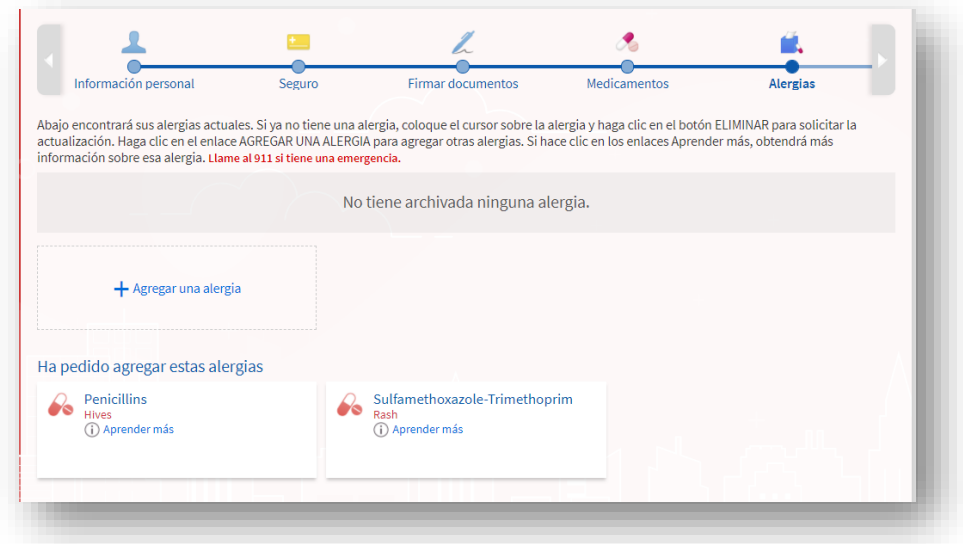

**12.** Por último, actualice los problemas de salud actuales y envíe el cuestionario de registro electrónico.

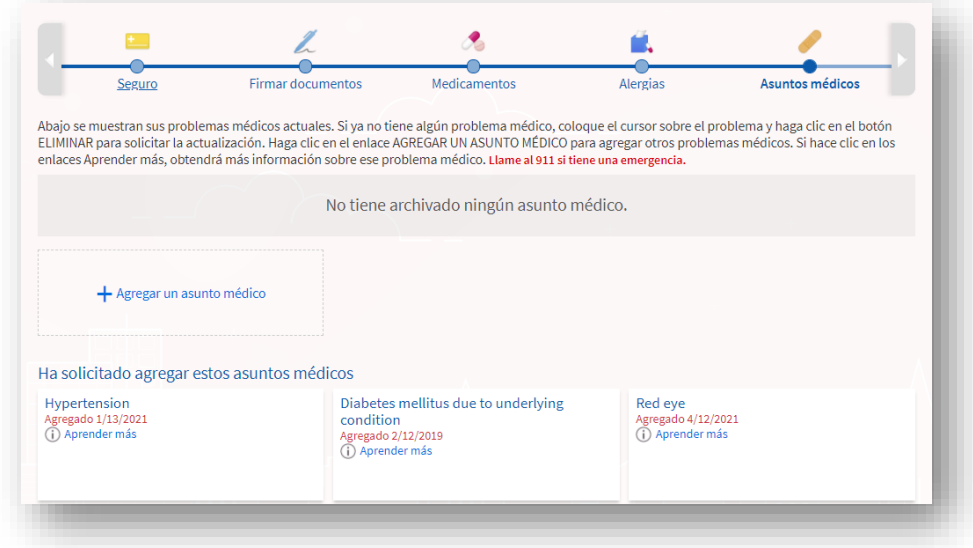

**Si tiene alguna pregunta o necesita más ayuda, llame al Servicio de Asistencia Técnica de Connect al (646) 962-4200 o visite MyConnectNYC.org.**

MyChart® Epic Systems Corporation. © Copyright 2020 Epic Systems Corporation. Todos los derechos reservados.